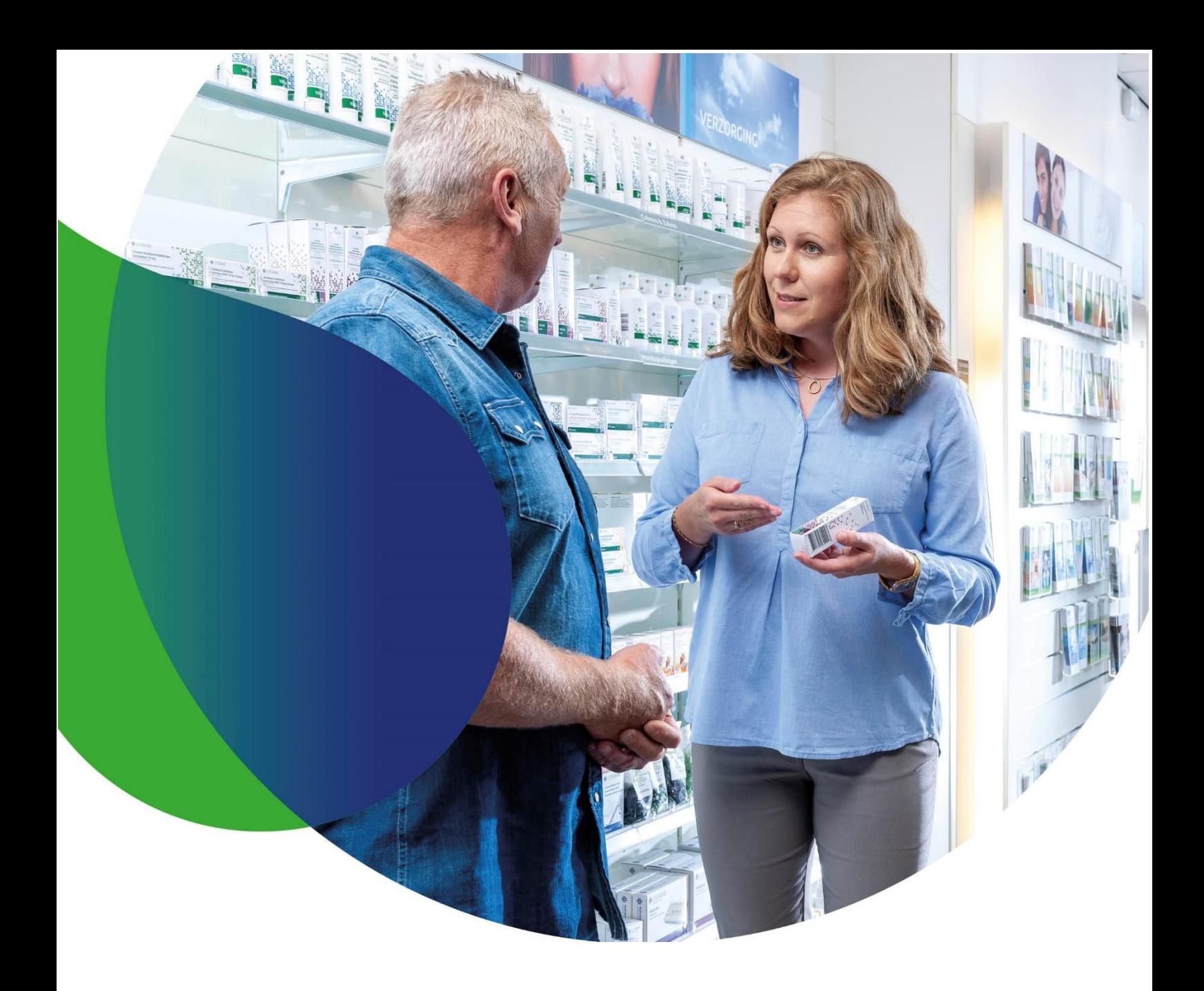

# **Handleiding Medewerkerbeheer**  Versie 2

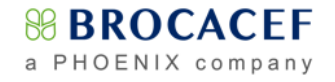

## **Gebruikers beheren binnen Mijn Brocacef**

Als medewerkerbeheerder kunt u via Mijn Brocacef gebruikersaccounts voor u medewerkers aanmaken en beheren. Bij een apotheek is de gevestigd apotheker de medewerkerbeheerder, bij een zorginstelling kan dit bijvoorbeeld het hoofd inkoop zijn.

#### **Belangrijke zaken om rekening mee te houden:**

- $\Box$  Een medewerkerbeheerder kan enkel rechten of toegang weggeven waarover hij/zij zelf beschikt.
- $\sigma$ Voor het gebruiken van bepaalde diensten op het portaal, is het noodzakelijk om breder toegang te verlenen dan op afleveradres-niveau.
- Gebruikersnamen kunnen niet gewijzigd worden.  $\triangleleft$
- **A.** N.B. Als u toegang heeft tot Brokis, kunt u ook via Brokis gemakkelijk uw medewerkers beheren. Meer *informatie hierover vindt u in de Brokis handleiding.*

#### **Een medewerker toevoegen**

Log in met uw persoonlijke account.

- Ga op Mijn Brocacef rechtsboven in het scherm naar **Mijn Instellingen**.
	- U komt in het scherm **Mijn gegevens wijzigen.**
- Klik onderaan op **Mijn medewerkers**.
	- Klik vervolgens op **Toevoegen.**

Medewerker toevoegen

Stap 1

Inlognaam \*:

Wachtwoord<sup>\*</sup>

Naam \*

Functie Email adres \*:

Telefoon (werk) \*:

Telefoon (mobiel):

Profielen

Rechten Stap 3

Commistratie<br>
Commistratie<br>
Commisters<br>
Commisteries<br>
Commisteries

**E** Mijn Apotheek Stap 4

Verplicht veld Opslaan

Vul hier de gegevens van de gebruiker in

Herhaal wachtwoord: Wachtwoord123# Kies uw nieuwe wachtwoord zorgvuldig: minim<br>letter, 1 hoofdletter, 1 cijfer en 1 leesteken.

laassistente Wachtwoord!23#

I A Assistente

030-2452888

Stap 2<br>Selecteer een standaard profiel voor de gebruike

La.assistente@miinapotheek.nl

ver-<br>lecteer de Brocacef contacten die voor de gebruiker van toepassing zijn<br>Contacten

Sia de ingevoerde gegevens op.<br>Via 'Mijn instellingen' kunt u de gegevens te allen tijde wijzigen

Annuleren

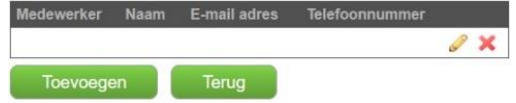

- **Stap 1;** vul de persoonlijke gegevens in.
- $\bigcirc$  Kies een unieke persoonlijke gebruikersnaam (voorletters en achternaam aan elkaar) bij **Inlognaam**.
- $\bigcirc$  Maak een wachtwoord aan.
- Vul bij **Naam** de voorletters en achternaam in.
- Voer een uniek mailadres in waartoe alleen deze medewerker toegang heeft.
- **Stap 2;** Kies een passend profiel om bepaalde rechten te activeren. U kunt, indien gewenst, de rechten handmatig aanpassen.
- Een gebruiker dient in elk geval toegang tot Mijn Brocacef te krijgen (en bij gebruik van Brokis, toegang tot Brokis).
- **Stap 3;** Kies de locaties voor deze gebruiker.
- *N.B. Bij het profiel opiumwetbriefjes, heeft de gebruiker toegang nodig op volledig klantniveau (alle vinkjes aan).*
- Klik op **Opslaan**.

### **Medewerkers bewerken of verwijderen**

Medewerkers kunnen aangepast worden door op het gele potloodie te klikken Medewerkers kunnen verwijderd worden door op het rode kruisje is te klikken.

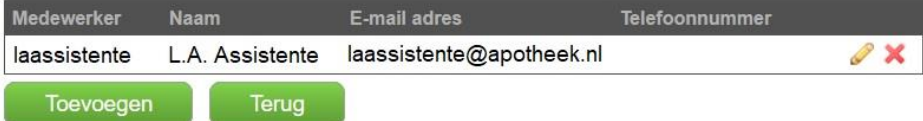

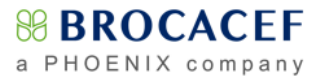